# brother

## **Brother**

**SOTI Connect Printer Management Setup Guide**

**Version 1.0**

The Brother logo is a registered trademark of Brother Industries, Ltd. Brother is a registered trademark of Brother Industries, Ltd. © 2021 Brother Industries, Ltd. All rights reserved.

Other software and product names mentioned herein may be the trademarks or registered trademarks of their respective owners.

### **End-User License Agreement**

IMPORTANT - PLEASE READ CAREFULLY:

This End-User License Agreement ("EULA") is a legal agreement between you and Brother Industries, Ltd. ("Brother", "we" or "our"), which governs your use of the Brother software (including associated materials or documents) provided with this EULA (collectively, "SOFTWARE"). If you agree to be legally bound by the terms and conditions of this EULA, you may use the SOFTWARE in accordance with the terms and conditions of this EULA. If you do not agree to the terms and conditions of this EULA, you obtain no license to the SOFTWARE. In such case, you may not use the SOFTWARE.

■Terms and Conditions.

1. Ownership.

All right, title and interest in and to the SOFTWARE (including all copyright and other intellectual property rights therein) are owned by Brother or its suppliers. The SOFTWARE is licensed but not sold.

2. Grant of License.

2.1 Brother grants you a non-exclusive license to install and use the copy of the SOFTWARE on your devices, to the extent necessary for intended use of Brother's products (including, but not limited to label printer products) for which such SOFTWARE will be used ("Brother Machine").

2.2 Brother further grants you a license to make one copy only of the SOFTWARE solely for archival and back-up purposes. Any such copy shall also reproduce all copyright and intellectual property right notices from the original.

2.3 Other than as expressly permitted by Sections 2.1 and 2.2 above, or where you have a right at law to do so (and such right cannot lawfully be excluded) you may not: (i) make any copies of the SOFTWARE (including associated documents or materials within the SOFTWARE such as, including but not limited to documents, pictures, illustrations and movies provided by Brother); (ii) modify the SOFTWARE; (iii) reverse engineer, disassemble, decompile or use the SOFTWARE to create any derivative work; (iv) rent, sub-license, transfer or lease the SOFTWARE; and (v) make available to download the SOFTWARE to the public.

2.4 With respect to your use of the SOFTWARE, you agree and undertake: (i) to keep all copies of the SOFTWARE secure and to maintain accurate and up-to-date records of the number and locations of all copies of the SOFTWARE; (ii) where you are a business entity, to supervise and control use of the SOFTWARE and ensure that the SOFTWARE is used by your employees and representatives in accordance with the terms of this EULA; and (iii) in no event shall Brother be liable for your alterations to, or modifications of, the whole or any part of the SOFTWARE to be combined with, or become incorporated in, any program other than designated by Brother. You shall take all responsibility for your alterations or modifications and their results.

3. WARRANTIES DISCLAIMER.

TO THE EXTENT ALLOWED BY LAW, THIS SOFTWARE IS PROVIDED TO YOU "AS IS" WITHOUT WARRANTIES OR CONDITIONS OF ANY KIND, WHETHER ORAL OR WRITTEN, EXPRESS OR IMPLIED. BROTHER SPECIFICALLY DISCLAIMS ANY IMPLIED WARRANTIES OR CONDITIONS OF MERCHANTABILITY, SATISFACTORY QUALITY, NON-INFRINGEMENT AND/OR FITNESS FOR A PARTICULAR PURPOSE.

4. Limitation of Liability.

IN NO EVENT SHALL BROTHER BE LIABLE FOR ANY LOSS OF PROFITS, LOSS OF BUSINESS OPPORTUNITIES, LOSS OF USE OF DATA, INTERRUPTION OF BUSINESS, OR FOR INDIRECT, SPECIAL, INCIDENTAL, PUNITIVE, EXEMPLARY OR CONSEQUENTIAL DAMAGES OF ANY KIND, ARISING OUT OF THE USE, INABILITY TO USE, OR THE RESULTS OF USE OF THE SOFTWARE, WHETHER BASED IN CONTRACT, TORT, OR OTHERWISE. YOUR USE OF THE SOFTWARE IS ENTIRELY AT YOUR OWN RISK. SHOULD THE SOFTWARE PROVE DEFECTIVE, YOU ASSUME THE ENTIRE COST OF ALL SERVICE, REPAIR OR CORRECTION AND, TO THE EXTENT PERMITTED BY THE APPLICABLE LAW, YOU AGREE TO UNCONDITIONALLY WAIVE ALL STATUTORY

OR OTHER RIGHTS THAT MAY BE HELD BY YOU AGAINST BROTHER IN RESPECT OF SUCH DEFECT. Notwithstanding the above, these terms do not purport to limit the statutory rights of a consumer that cannot be waived under the applicable law.

5. Cost, charge incurred for your use of the SOFTWARE.

You agree and understand that service(s) available in the SOFTWARE may be provided through any network communication and any cloud server as operated by Brother or its suppliers, and therefore, using this SOFTWARE, any communication charge due to utilization of such network and such cloud server will occur, and you shall bear such charge. In addition to the above charge, you are solely responsible for any costs or expenses incurred by you in connection with your use of the SOFTWARE. In no event shall Brother reimburse you for any above charge, costs or expenses.

6. The third party's service.

The SOFTWARE allows you to utilize third-party services and applications (collectively, "Third-Party Services") at your own discretion. The Third-Party Services are governed by the terms and conditions separately defined and provided by the third party. Use of such Third-Party Services is absolutely at your own expense and under your own responsibility, Furthermore, Brother shall not be liable for any errors, losses and damages incurred to you and your property, whether visible or not, arisen by use of the Third-Party Services, including but not limited to losses or damages caused:

i) By any change of designs, functions, structures or specifications of Third-Party Services;

ii) Any renewal or termination of Third-Party Services; or

iii) By any malfunctions or errors caused by or from the use of your computers, hardware devices, or software.

7. Connection of SOFTWARE and Brother Machine.

You shall acknowledge that when you connect the SOFTWARE and the online Brother Machine, you may be required to input valid ID and passwords for Third-Party Services. With respect to the security of ID, passwords and login information related to utilizing of Brother Machine, the SOFTWARE and Third-Party Services, you agree and undertake that you shall take all responsibility for the control of such security and in no event shall Brother be liable for any losses and damages in connection with the deficiency of your control. Brother shall not be liable for any troubles, disputes, and related damages incurred when you attempt to connect the SOFTWARE to an online Brother Machine owned, managed, or in control by you or any other third parties.

8. Malware

You may not knowingly use (including transmitting using the SOFTWARE) any software program in any way that could cause harm to the Brother Machine, the SOFTWARE or the network with which they may interact, including but not limited to computer viruses, Trojan horses or other programs whose effect is to negatively impact the operation, performance or security. Furthermore, you may not use the SOFTWARE to attempt unauthorized access to any service, system, data, account or network.

9. Term and Termination.

This EULA will become effective upon your acceptance and shall continue in effect unless you stop using the SOFTWARE. However, Brother may terminate this EULA without notice if you breach any of its provisions.

10. Export Regulations.

You may not export or re-export the SOFTWARE or any copy or adaptation thereof in violation of any applicable laws or regulations.

11. Governing Laws.

This EULA is governed by the laws of Japan and Japanese Courts shall have exclusive jurisdiction with respect to this EULA except with regards to enforcement in which case the jurisdiction of the Japanese Courts shall be non-exclusive. 12. Illegality.

If any of the provisions of this EULA shall be declared illegal or unenforceable in whole or in part, such provisions shall be severable and independent from the other provisions of this EULA, and the validity of the other provisions and of the entire EULA shall not be affected.

13. Third Party Rights.

The provisions of this EULA are intended only to have effect between Brother and yourself and are not intended to confer any benefit or right of enforcement upon any other person.

14. Personal License.

The rights granted by Brother hereunder are personal to you and you shall not be permitted to assign, transfer or otherwise make over to any third party the Software or the benefit or burden of this EULA or any of the rights granted hereunder.

15. Third-Party Software

The SOFTWARE may contain third-party software and/or Open-source software programs (collectively, "Third-Party Software"). As for details of the Third-Party Software, please refer to the terms and conditions separately defined. 16. Handling of Your Information.

When you use the SOFTWARE, information from the Brother Machine and the devices connected to the Brother Machine ("Device"), including but not limited to, product model, serial number, locale ID (regional information), OS type of your installation, firmware, use of each function of the SOFTWARE (collectively, "Device Data"), may be sent and recorded in a server which you control and use ("your server"). Device Data is not sent and recorded in our server and we cannot access your server nor make any change to Device Data. However, SOTI Inc., a software provider company, reserves the right to access the Device Data stored in your server. SOTI Inc. will use the Device Data for purposes you and SOTI Inc. agree separately between you and SOTI Inc. in a user agreement.

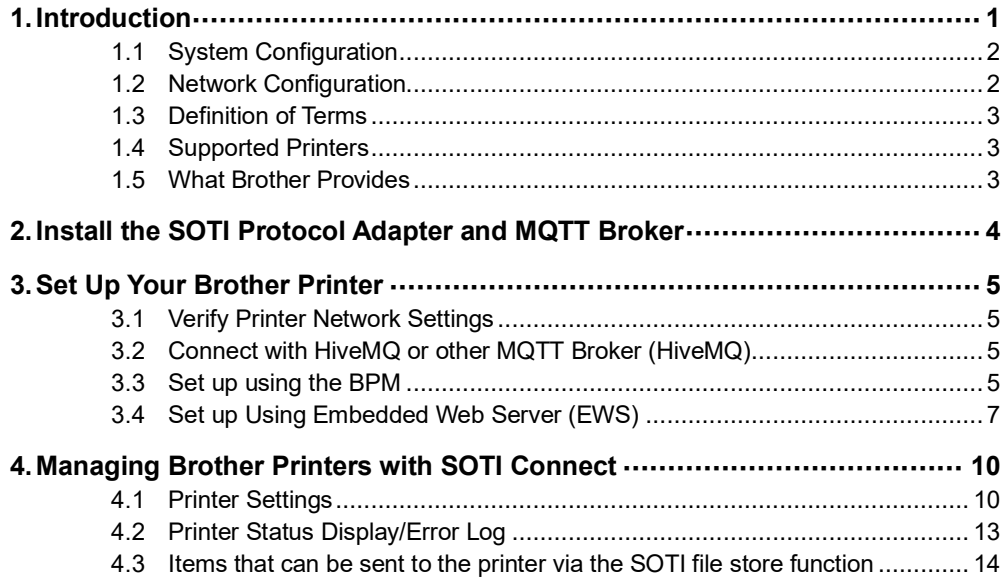

## <span id="page-6-0"></span>**1. Introduction**

This Software User's Guide is intended for IT administrators who want to manage Brother printers with SOTI Connect.

SOTI Connect is an Internet of Things Framework (IOTF), a flexible, extensible system for managing devices in an Internet of Things (IoT) network. Device administrators can use the system to remotely query device state, update the software on devices, configure, reboot, and perform other actions permitted by the device manufacturer.

SOTI Connect does not require devices to support a specific management or communication protocol. If you need to use SOTI Connect to manage a new device with a different protocol, SOTI can create a Protocol Adapter and a Protocol Definition for the new device, so you can manage the device without upgrading the core system.

The system generates the Management User Interface (UI) from the device's XML description.

#### <span id="page-7-0"></span>**1.1 System Configuration**

There are two types of SOTI Connect system configurations: Cloud-Based and On-Premise-Based **Cloud-Based**

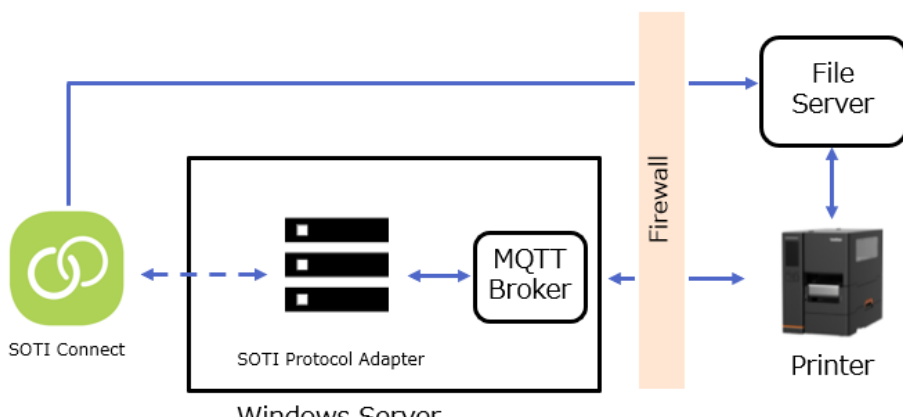

Windows Server

#### **On-Premise-Based**

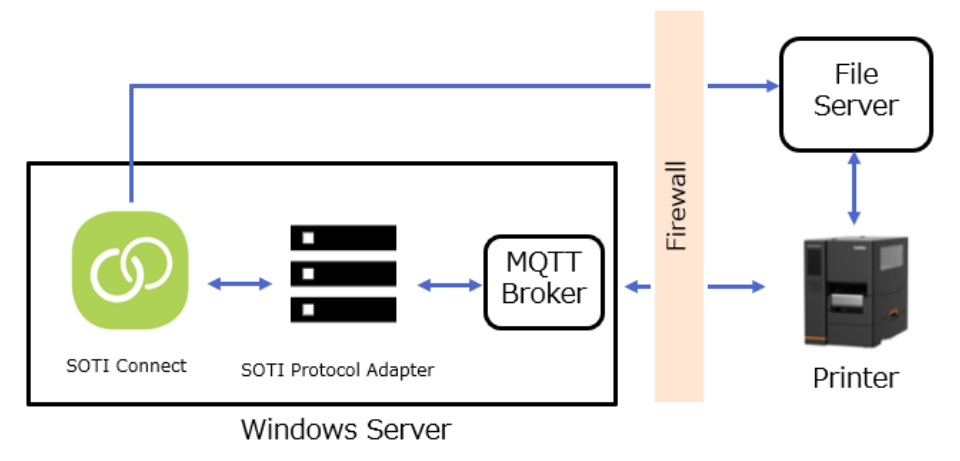

#### <span id="page-7-1"></span>**1.2 Network Configuration**

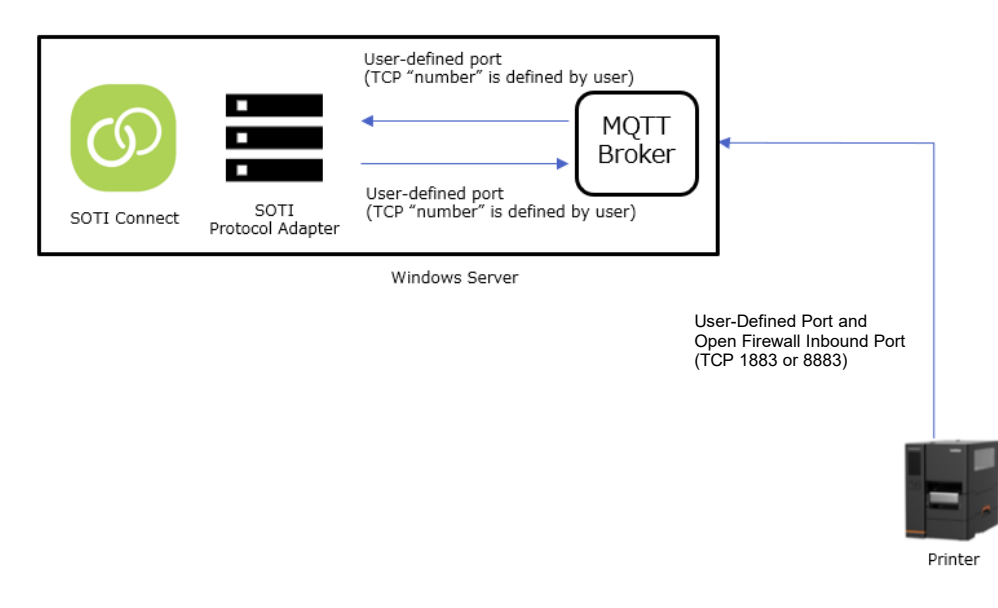

## <span id="page-8-0"></span>**1.3 Definition of Terms**

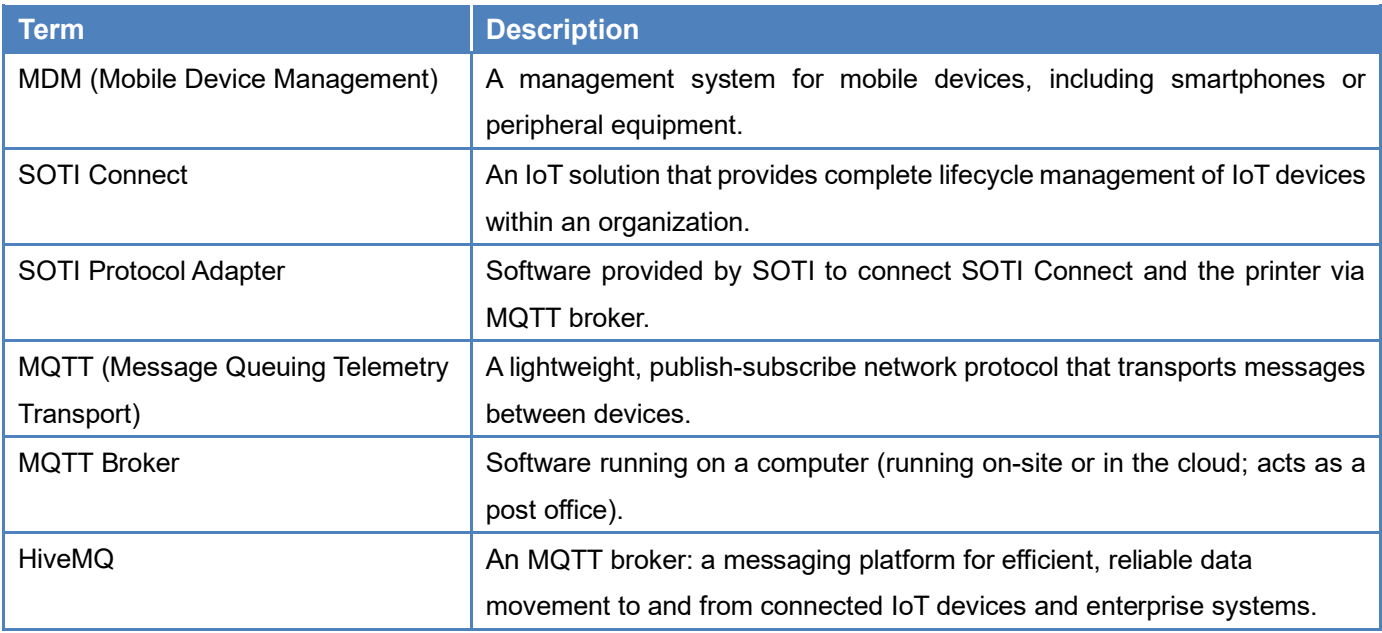

#### <span id="page-8-1"></span>**1.4 Supported Printers**

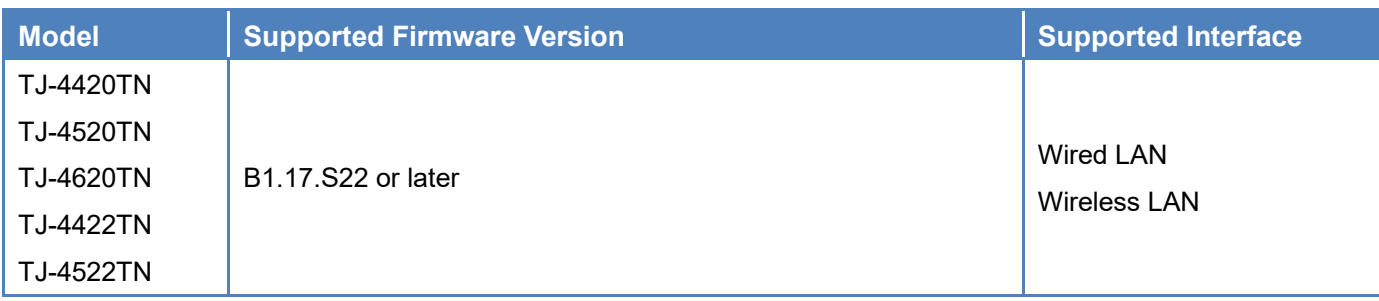

## <span id="page-8-2"></span>**1.5 What Brother Provides**

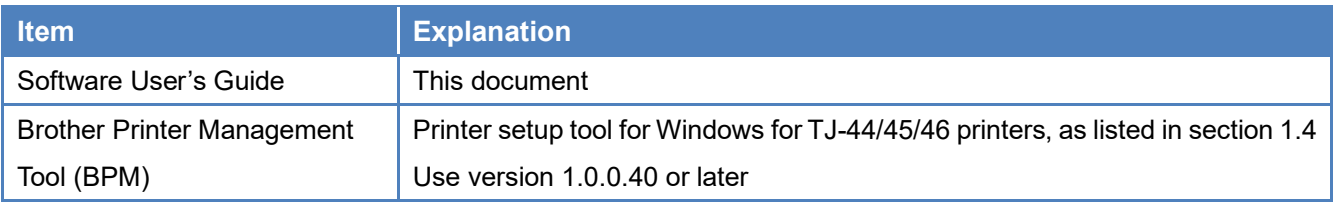

## <span id="page-9-0"></span>**2. Install the SOTI Protocol Adapter and MQTT Broker**

Install SOTI Protocol Adapter and an MQTT Broker, such as HiveMQ.

Record the following information for setting up the printer:

- IP Address of the Windows server where the MQTT broker is installed
- MQTT Tenant ID
- Certificate file (if needed)

#### **Cloud-Based Installation**

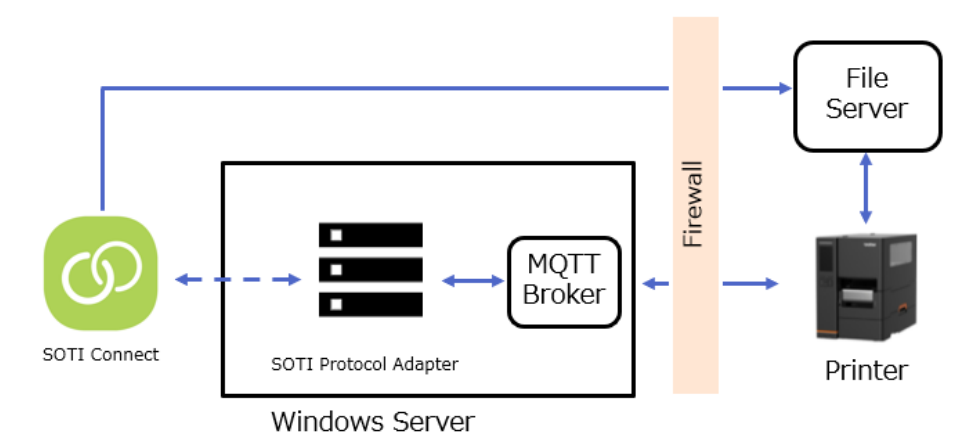

#### **On-Premise-Based Installation**

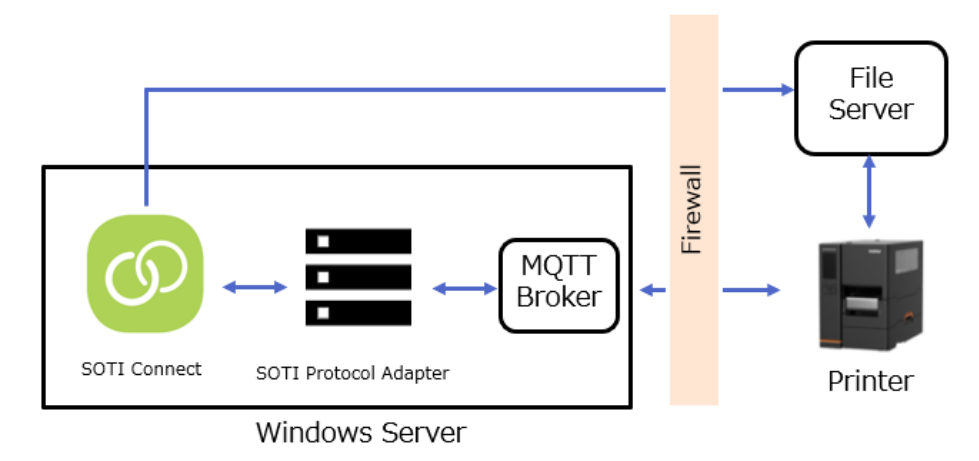

## <span id="page-10-0"></span>**3. Set Up Your Brother Printer**

#### <span id="page-10-1"></span>**3.1 Verify Printer Network Settings**

Your printer must be connected to a network.

For more information on setting up your printer, see your model's *User's Guide* on the Brother support website at [support.brother.com.](https://support.brother.com/)

#### <span id="page-10-2"></span>**3.2 Connect with HiveMQ or other MQTT Broker (HiveMQ)**

Do one of the following:

To set your printer up using the Brother Printer Management Tool (BPM), see *[3.3 Set up using the BPM](#page-10-3)*.

To set your printer up using the printer's Embedded Web Server (EWS), see *3.4 Set [up using Embedded Web Server](#page-12-0)  [\(EWS\)](#page-12-0)*.

#### <span id="page-10-3"></span>**3.3 Set up using the BPM**

#### 1. Open the BPM.

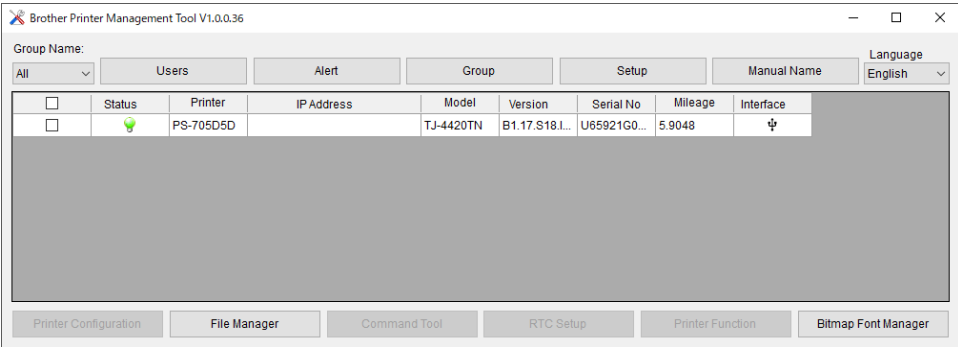

2. Select the printer or printers you want, and then click **Printer Function**.

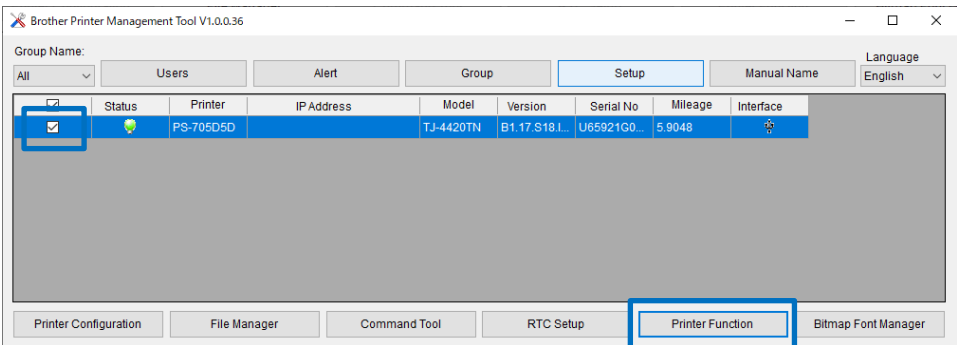

#### 3. Click **SOTI Setup.**

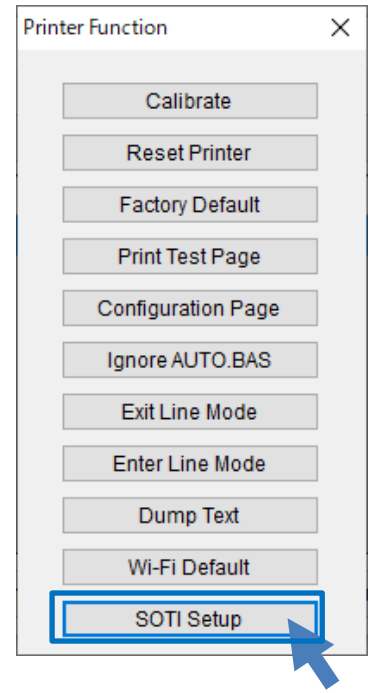

4. Fill in the SOTI Setup fields.

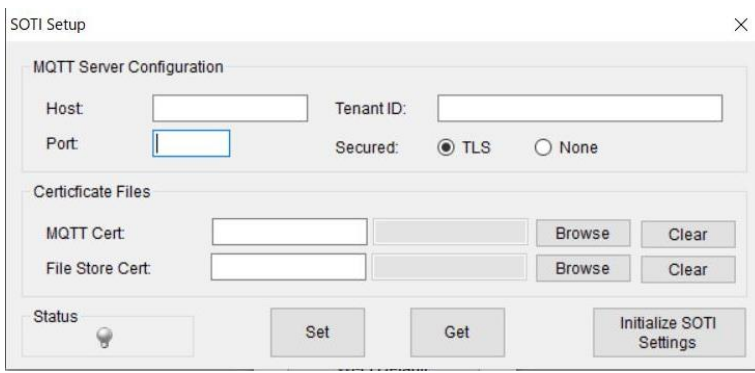

a. The **Host**, **Port**, and **Tenant ID** fields are required.

Select a **Secured** radio button based on your server's security settings.

If needed, click the **Browse** button to upload the certification file.

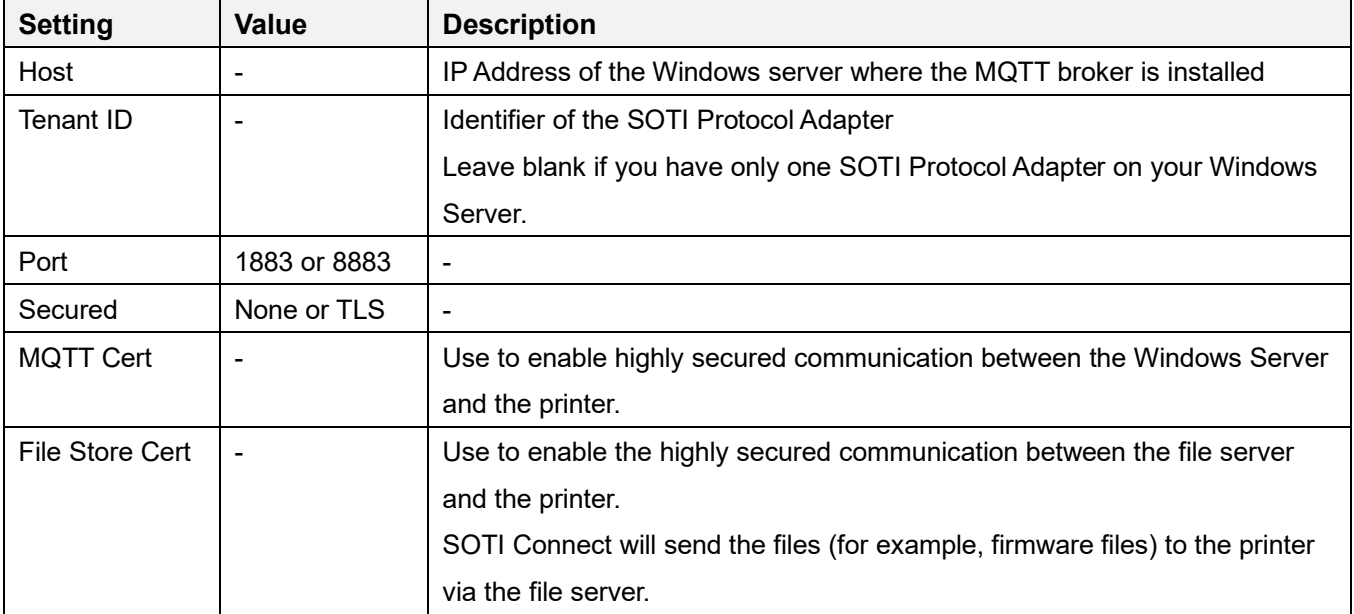

b. Click the **Set** button to save your settings. The printer restarts.

#### **Note**

Log

- ・ When you register the printer on SOTI Connect, click the **Get** button. If the printer is successfully connected to the SOTI, the status icon on SOTI Setup window will light in green.
- ・ To clear the SOTI settings, click the **Initialize SOTI settings** button.

#### <span id="page-12-0"></span>**3.4 Set up Using Embedded Web Server (EWS)**

Embedded Web Server (EWS) allows you to configure your printer using a web browser.

1. Type http://printer IP address in your web browser's address bar, where printer IP address is the printer's IP address or the print server name.

For example, if the printer's IP address is 192.168.1.2, type: http://192.168.1.2

For more information on accessing EWS, go to [support.brother.com.](https://support.brother.com/)

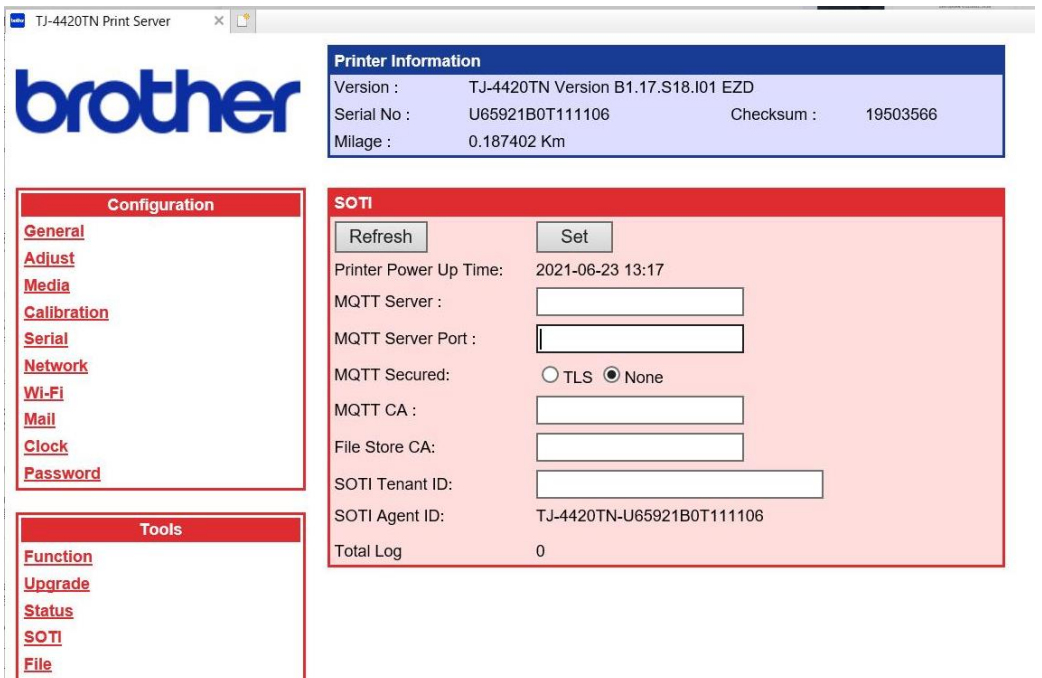

2. In the **Tools** menu, click **File** to upload the certificate file to the printer (if needed).

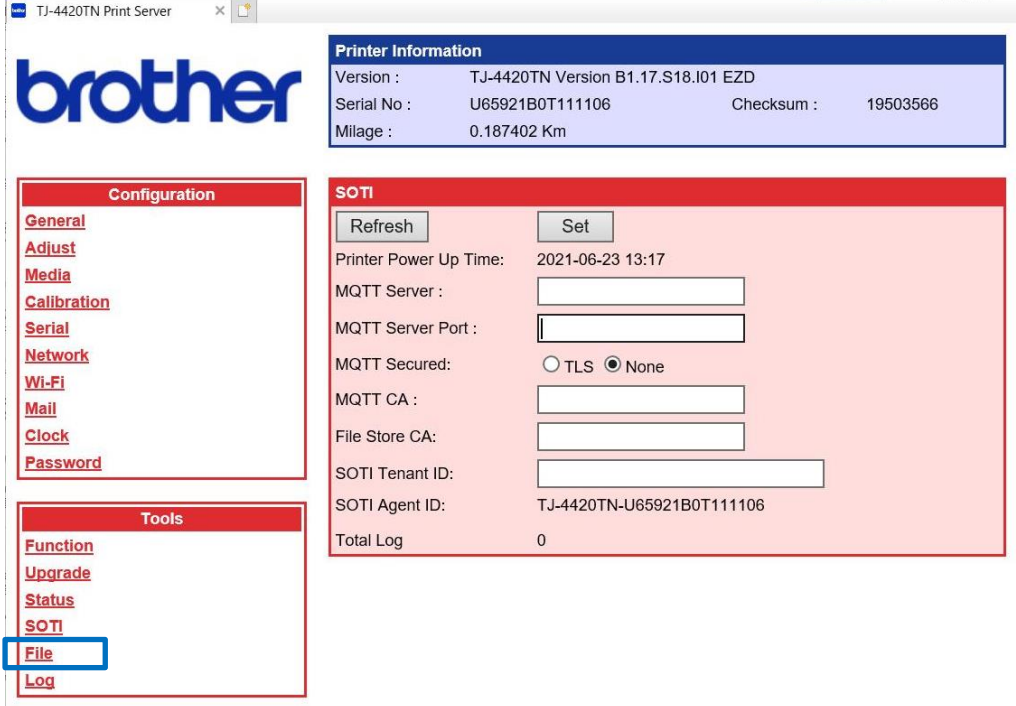

3. Click the **Upload File** drop-down list, and then select **FLASH**. Browse to the certificate file you want, and then click **Brows**.

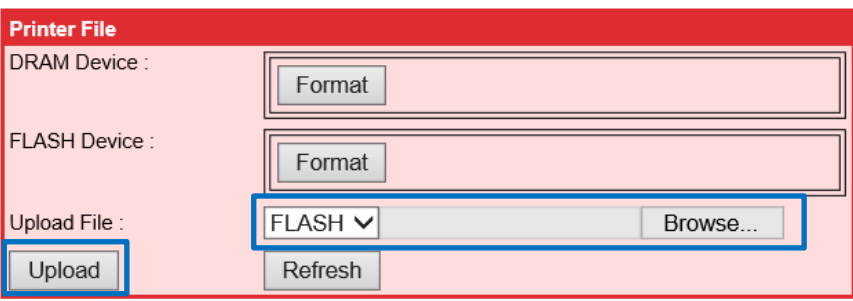

4. In the **Tools** menu, click **SOTI** to configure the necessary settings.

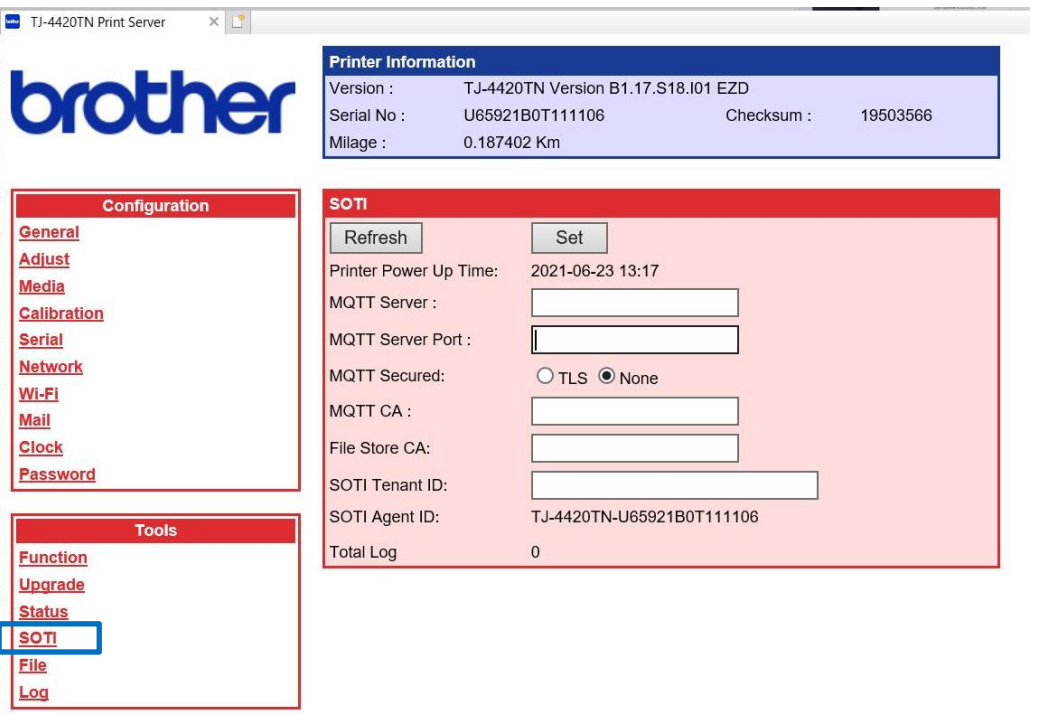

5. Click the **Set** button to save your settings. The printer restarts.

## **Note**

When the printer is successfully connected to SOTI, 'SOTI connected' will appear in the **Total Log** field.

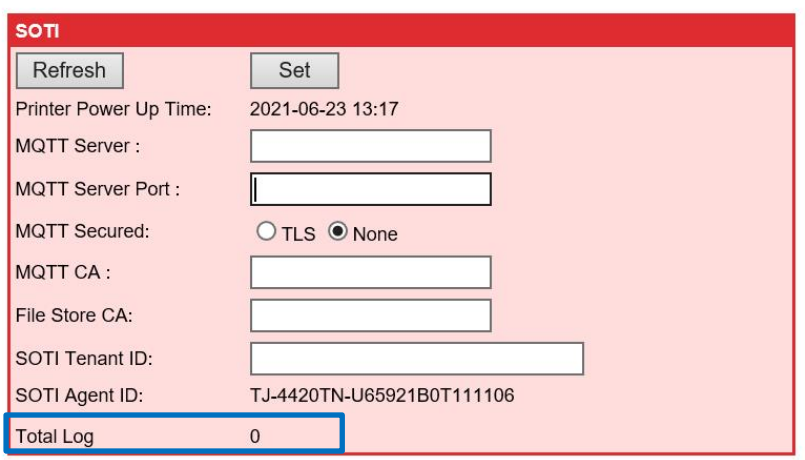

## <span id="page-15-0"></span>**4. Managing Brother Printers with SOTI Connect**

## <span id="page-15-1"></span>**4.1 Printer Settings**

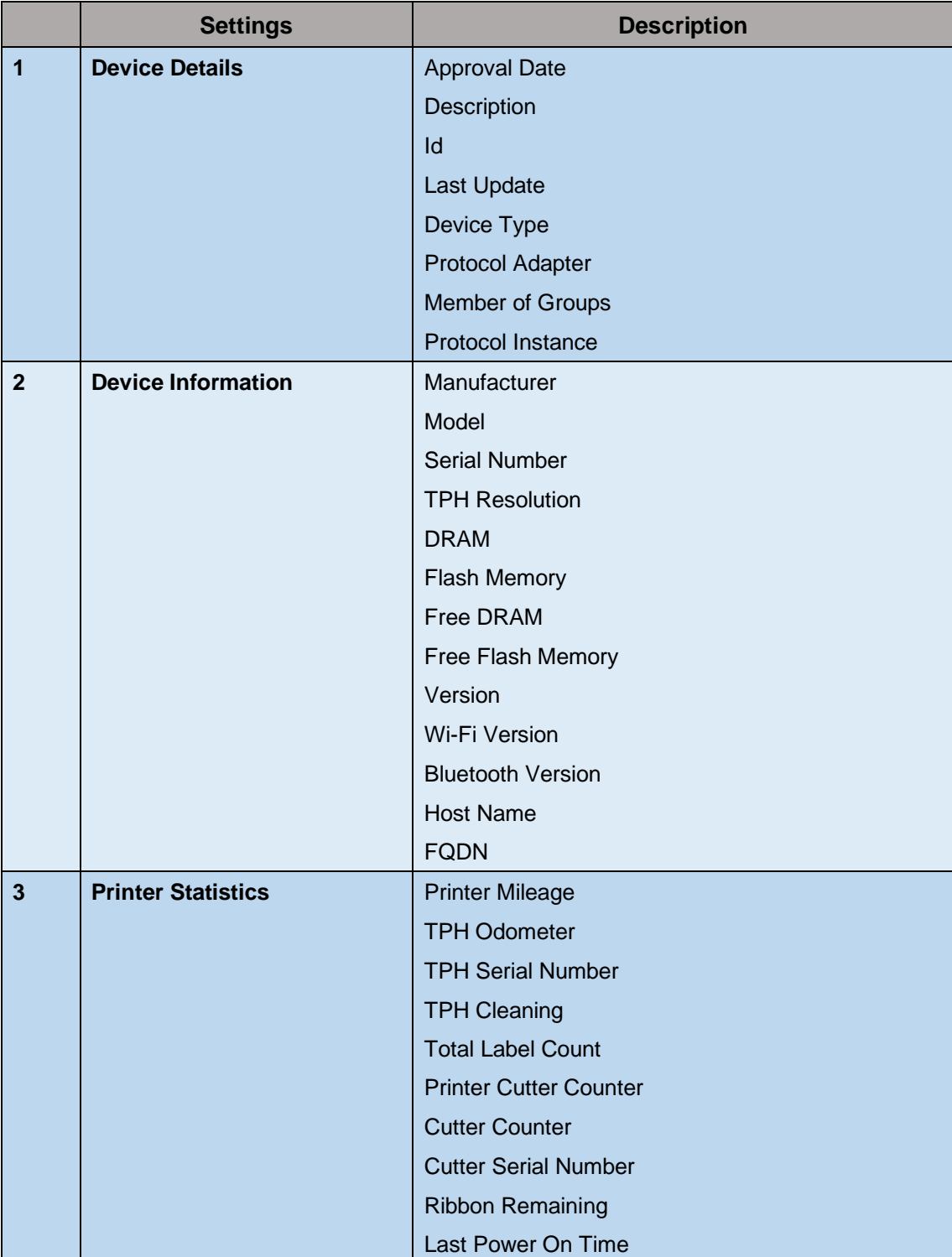

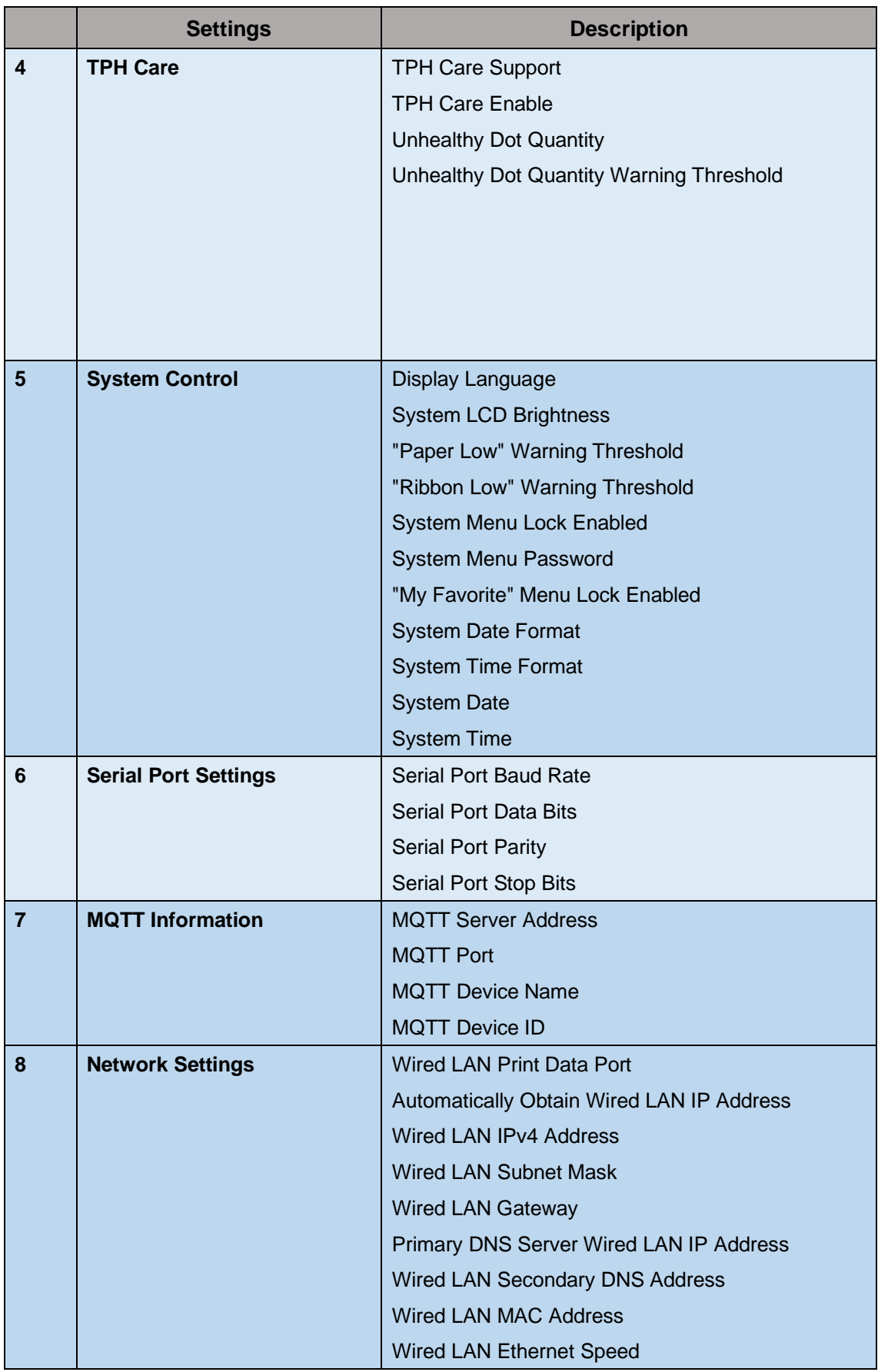

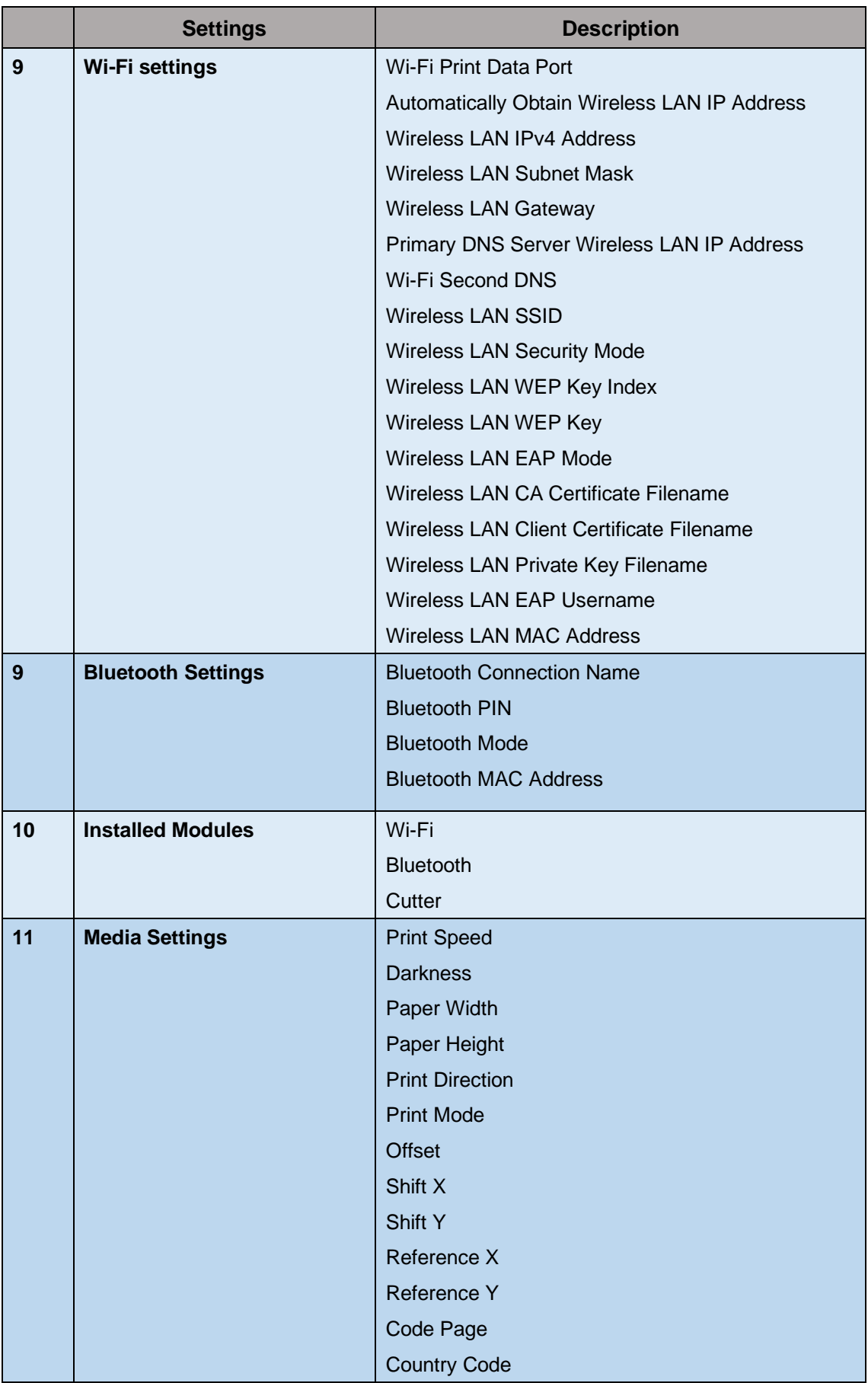

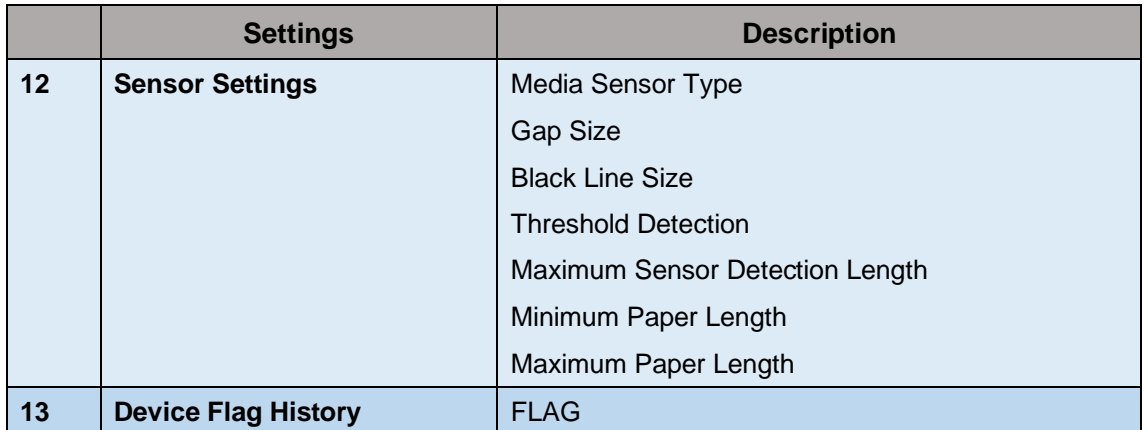

#### Supported actions

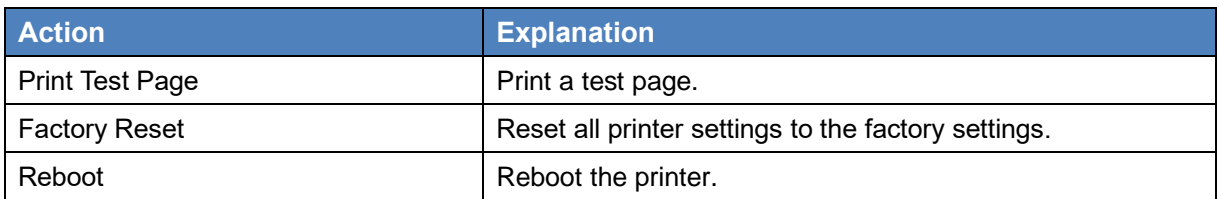

#### <span id="page-18-0"></span>**4.2 Printer Status Display/Error Log**

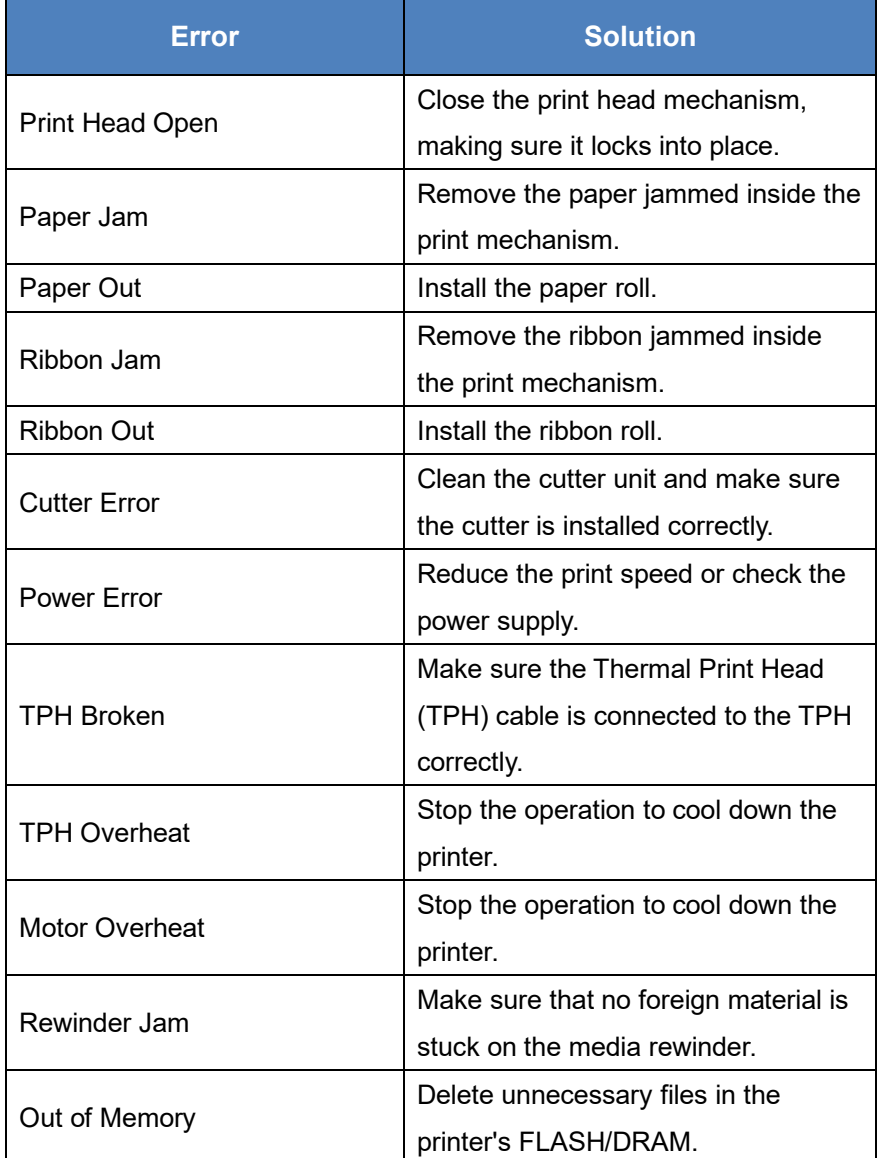

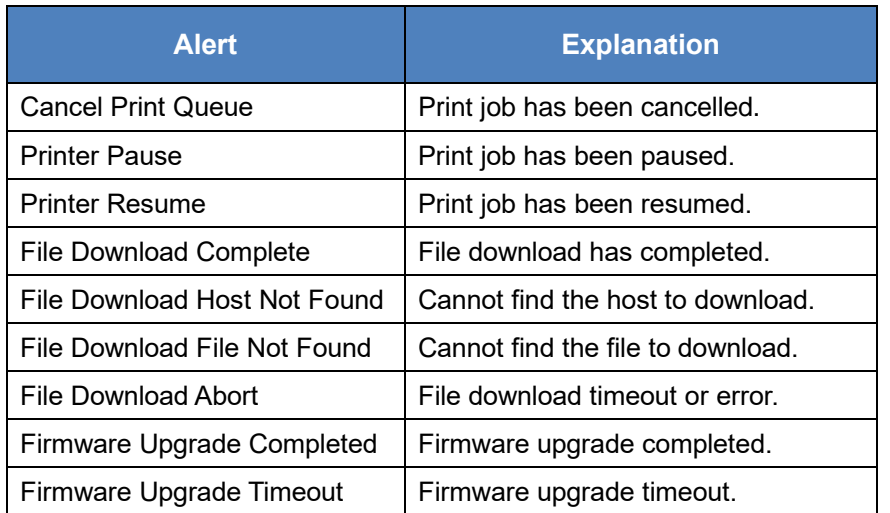

#### <span id="page-19-0"></span>**4.3 Items that can be sent to the printer via the SOTI file store function**

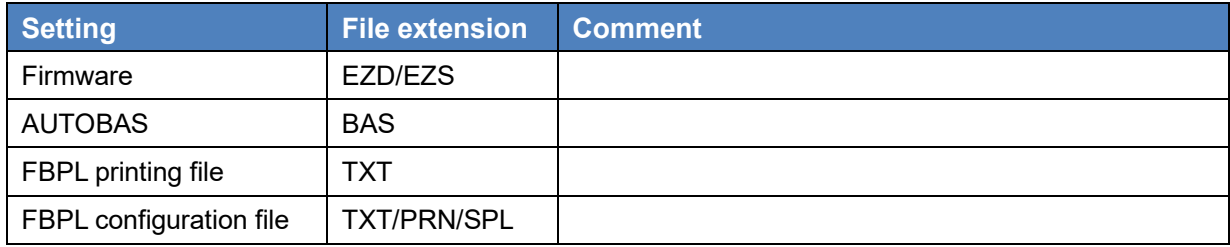

This manual describes setting up a Brother printer for use with SOTI. For instructions and troubleshooting specifically on SOTI, refer to the SOTI resources at [https://www.soti.net/products/soti-connect/.](https://www.soti.net/products/soti-connect/) Help page:

<https://www.soti.net/soticonnect/v1.1/en/index.html>

For more information about setting up HiveMQ as MQTT, contact your local Brother dealer.